# **UPUTE ZA UPRAVLJANJE DIGITALNIM OBJEKTIMA (RADOVIMA) U REPOZITORIJU**

**Upute za urednike**

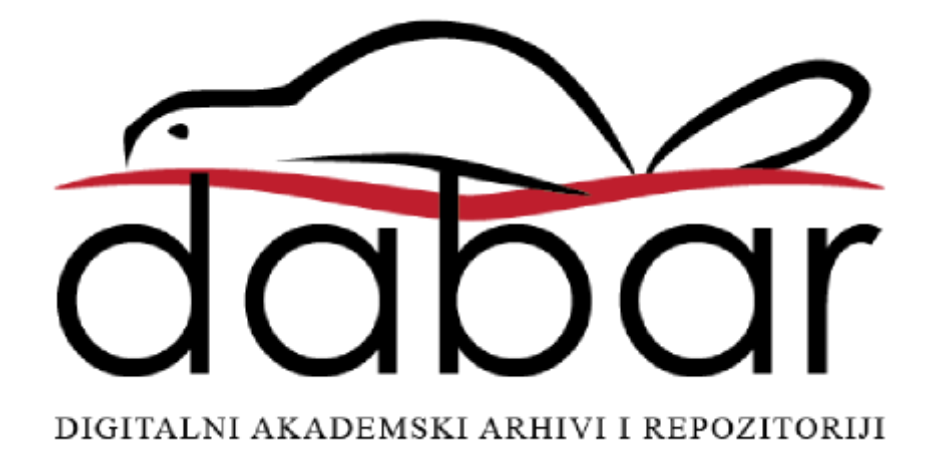

Ove su upute rezultat rada članova Radne skupine za edukaciju i podršku sustava Dabar u sastavu:

Ivana Dorotić Malič, Sveučilišna knjižnica Rijeka

Ivana Hebrang Grgić, Filozofski fakultet Sveučilišta u Zagrebu

Ljiljana Jertec, Sveučilišni računski centar (Srce)

Ivana Majer, Medicinski fakultet Sveučilišta u Zagrebu, Središnja medicinska knjižnica

Ivona Milovanović, Nacionalna i sveučilišna knjižnica u Zagrebu

Željka Salopek, Filozofski fakultet Sveučilišta u Zagrebu

Autorica: Ljiljana Jertec

Urednice: Ivana Dorotić Malič, Ivana Hebrang Grgić, Ljiljana Jertec, Ivana Majer, Ivona Milovanović, Željka Salopek

> Sveučilište u Zagrebu Sveučilišni računski centar Josipa Marohnića 5 10000 Zagreb dabar@srce.hr

ISBN 978-953-8172-08-3

Verzija 1.0

Datum objave: 23.01.2018.

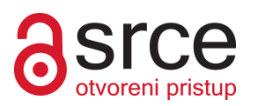

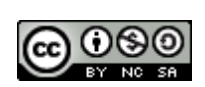

Ovo djelo dano je na korištenje pod licencom Creative Commons Imenovanje-Nekomercijalno-Dijeli pod istim uvjetima 4.0 međunarodna. Licenca je dostupna na stranici: [http://creativecommons.org/licenses/by-nc-sa/4.0/deed.hr.](http://creativecommons.org/licenses/by-nc-sa/4.0/deed.hr)

# Sadržaj

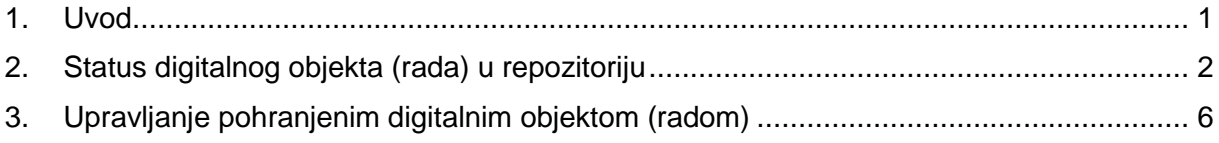

# <span id="page-3-0"></span>1. Uvod

Upute za upravljanje digitalnim objektima u repozitoriju **namijenjene su urednicima repozitorija u sustavu Dabar**. Upute objašnjavaju značenje statusa digitalnih objekata koji su u postupku objavljivanja, koji su objavljeni na repozitoriju ili su izbrisani iz repozitorija te na koji način se upravlja digitalnim objektima promjenom njihovog statusa.

**Upute se odnose na pohranjivanje svih vrsta digitalnih objekata** (uključujući priloge) koji se mogu pohranjivati u repozitorijima u Dabru.

# <span id="page-4-0"></span>2.Status digitalnog objekta (rada) u repozitoriju

Svi digitalni objekti u repozitorijima u Dabru imaju svoj status, bilo da je riječ o objektu koji još nije u potpunosti opisan, o objektu koji čeka na objavljivanje, o objektu koji je objavljen ili onom koji je izbrisan iz repozitorija.

#### **Status objekta vidljiv je:**

#### **1) u zapisu objekta u odjeljku** *Upravljanje objektom*

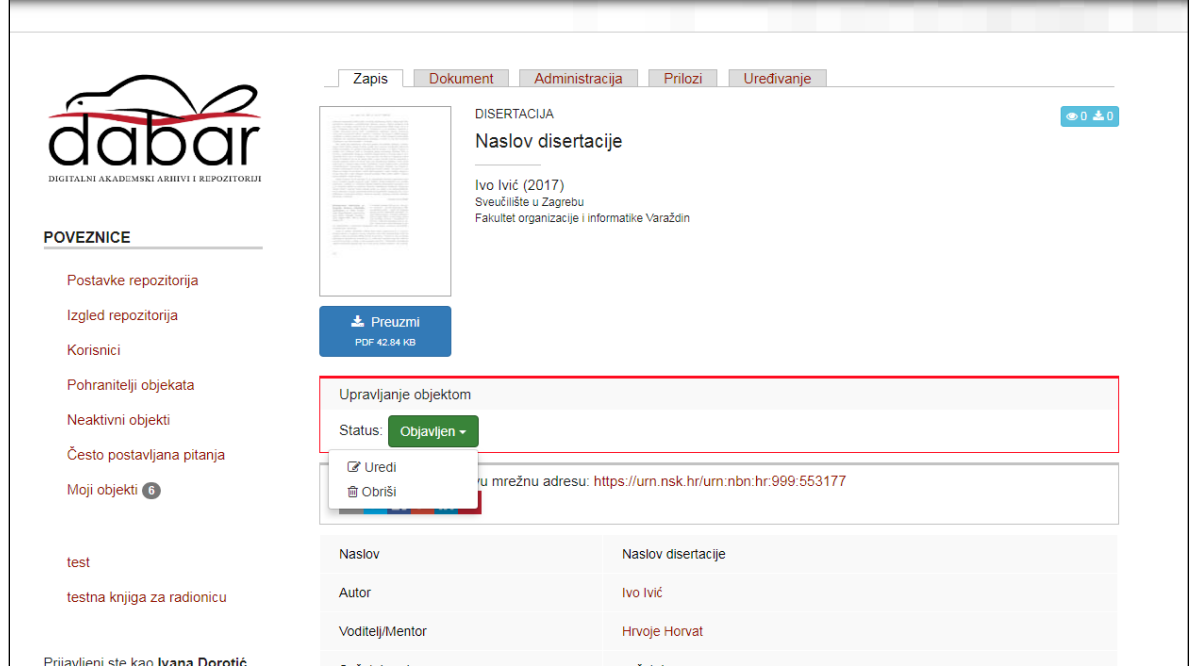

## **2) u popisu** *Moji objekti*

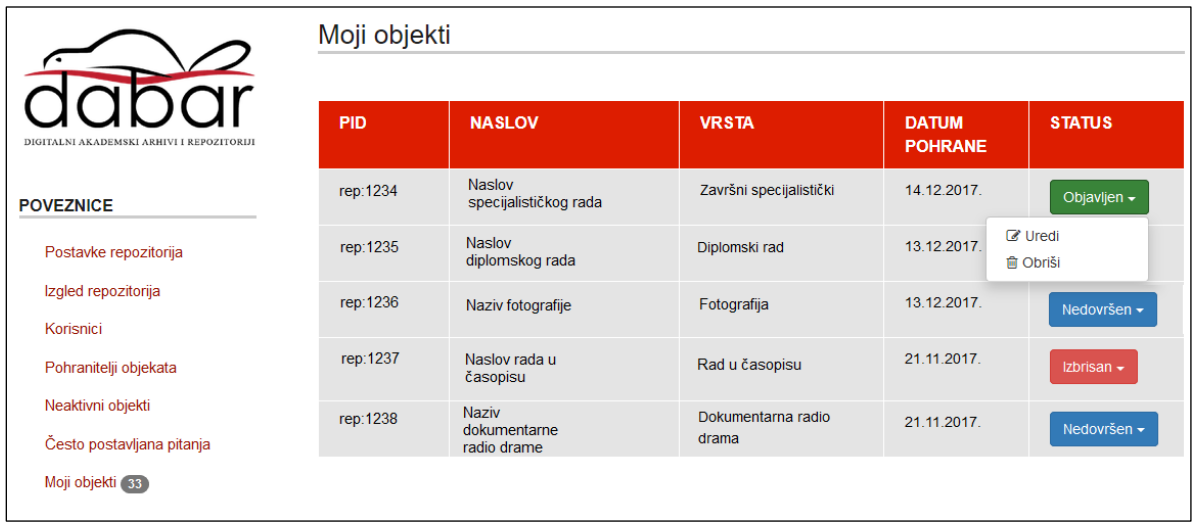

## **3) u popisu** *Neaktivni objekti*

## **a) u kartici** *Neobjavljeni*

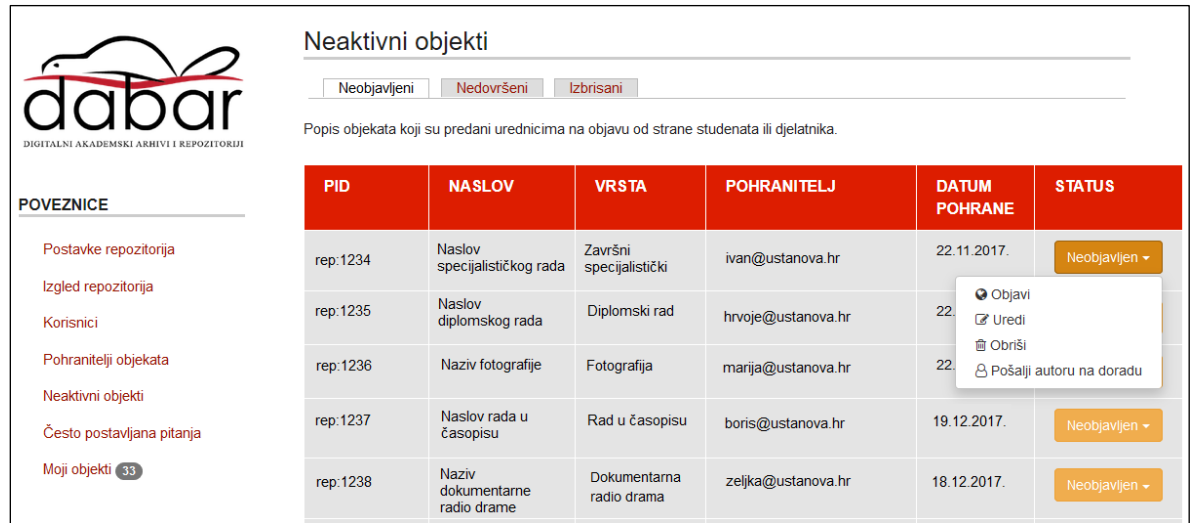

## **b) u kartici** *Nedovršeni*

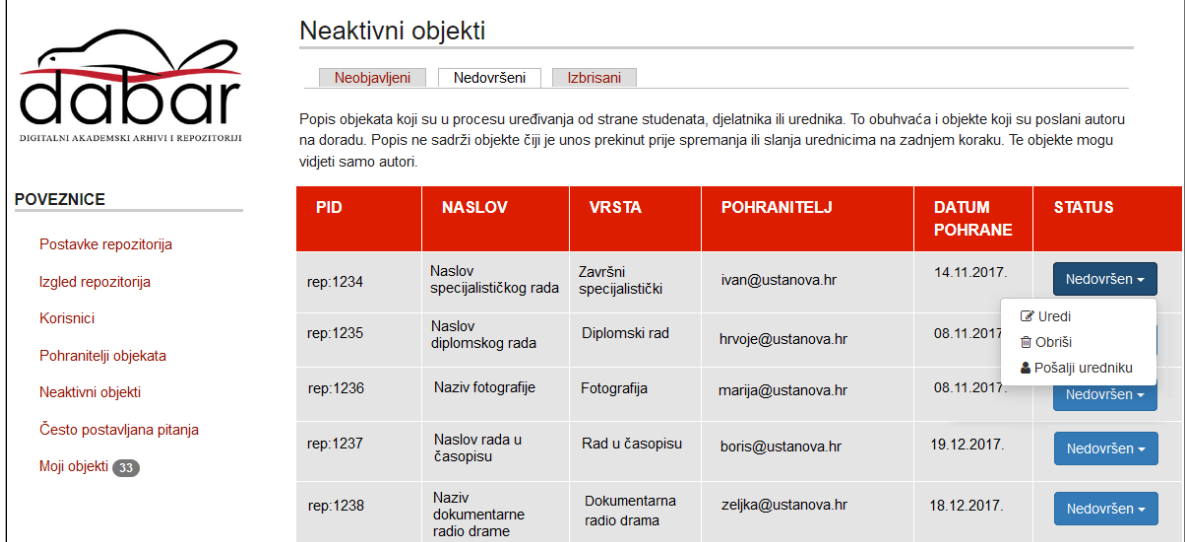

### **c) u kartici** *Izbrisani*

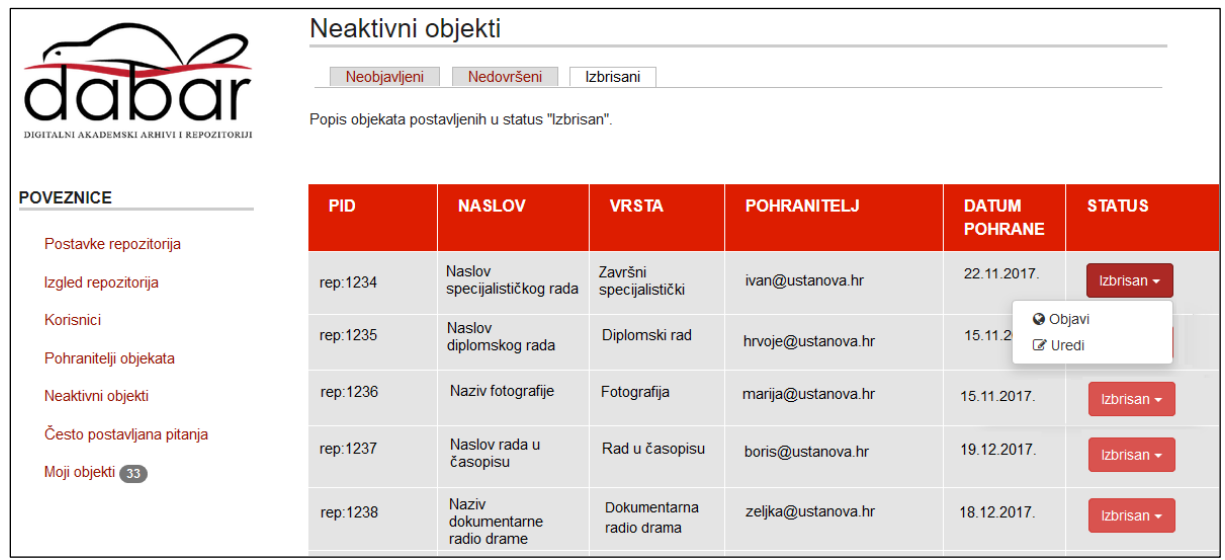

#### **Objašnjenja statusa:**

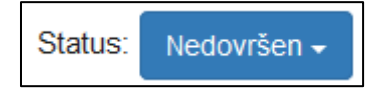

*Nedovršen* – objekt je pohranjen, ali nije spreman za objavu jer se smatra da nisu uneseni svi podaci te ga pohranitelj<sup>1</sup> može uređivati. Ovaj status imaju i objekti koji su poslani autoru na doradu. Objekt s ovim statusom nije vidljiv na javnom sučelju repozitorija, ali je vidljiv urednicima u popisu *Neaktivni objekti* (kartica *Nedovršeni*) te pohranitelju u popisu *Moji objekti*. Pohranitelj može objekt s ovim statusom urediti, poslati uredniku na objavu<sup>2</sup> te trajno i nepovratno izbrisati iz repozitorija.

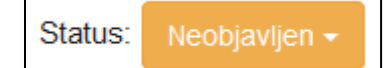

*Neobjavljen* – objekt je pohranjen, spreman za objavu i poslan je uredniku na objavu. Pohranitelj (osim ako pohranitelj nije ujedno i urednik!) više ne može uređivati ovaj objekt. Objekt s ovim statusom nije vidljiv na javnom sučelju repozitorija, ali je vidljiv urednicima u popisu *Neaktivni objekti* (kartica *Neobjavljeni*) te pohranitelju u popisu *Moji objekti*. Urednik može objekt s ovim statusom objaviti, urediti, vratiti autoru<sup>3</sup> na doradu ili izbrisati, no ne može ga više trajno i nepovratno izbrisati iz repozitorija, nego će objekt odabirom opcije *Obriši* dobiti status *Izbrisan* i ostati na popisu izbrisanih objekata.

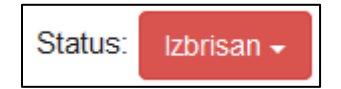

*Izbrisan* – objekt koji je bio pohranjen i imao je status *Neobjavljen* ili *Objavljen* nakon čega mu je status promijenjen u *Izbrisan*. Objekt nije vidljiv na javnom sučelju repozitorija, ali je vidljiv urednicima u popisu *Neaktivni objekti* (kartica *Izbrisani*). Urednik može objekt s ovim statusom urediti ili objaviti. Objekt s ovim statusom ne može se trajno i nepovratno izbrisati iz repozitorija jer se smatra da je već bio objavljeni na repozitoriju, a možda i preuzet i citiran.

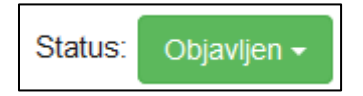

1

*Objavljen* – objekt je pohranjen, poslan uredniku na objavu i urednik ga je objavio. Objekt je vidljiv i pretraživ na javnom sučelju repozitorija.<sup>4</sup> Urednik može objekt s ovim statusom urediti ili izbrisati, no ne može ga više trajno i nepovratno izbrisati iz repozitorija, nego će objekt odabirom opcije *Obriši* dobiti status *Izbrisan* i ostati na popisu izbrisanih objekata.

<sup>1</sup> Pohranitelj objekta je osoba koja je pohranila taj objekt u repozitorij, neovisno o ulozi koju u repozitoriju ima. Pohranitelj objekta može biti student, djelatnik, urednik…

<sup>&</sup>lt;sup>2</sup> Opcija "Pošalji uredniku" vidljiva je isključivo pohranitelju tog objekta!

<sup>&</sup>lt;sup>3</sup> Opcija "Pošalji autoru na doradu" će vratiti objekt na doradu pohranitelju tog objekta!

<sup>4</sup> Cjelovitom tekstu rada može se pristupiti sukladno definiranim uvjetima korištenja.

# <span id="page-8-0"></span>3. Upravljanje pohranjenim digitalnim objektom (radom)

Pohranjivanje digitalnih objekata (radova) u repozitorije u Dabru sastoji se od dva dijela:

1. Unos digitalnog objekta (metapodataka o radu i datoteke rada). Unos mogu odraditi studenti i djelatnici matične ustanove ili urednici repozitorija.

2. Upravljanje pohranjenim digitalnim objektom koje omogućuje da se objekt prema potrebi uređuje, vraća autoru (pohranitelju) na doradu, objavljuje na repozitoriju ili briše iz repozitorija.

## 3.1. Grafički prikaz upravljanja digitalnim objektom

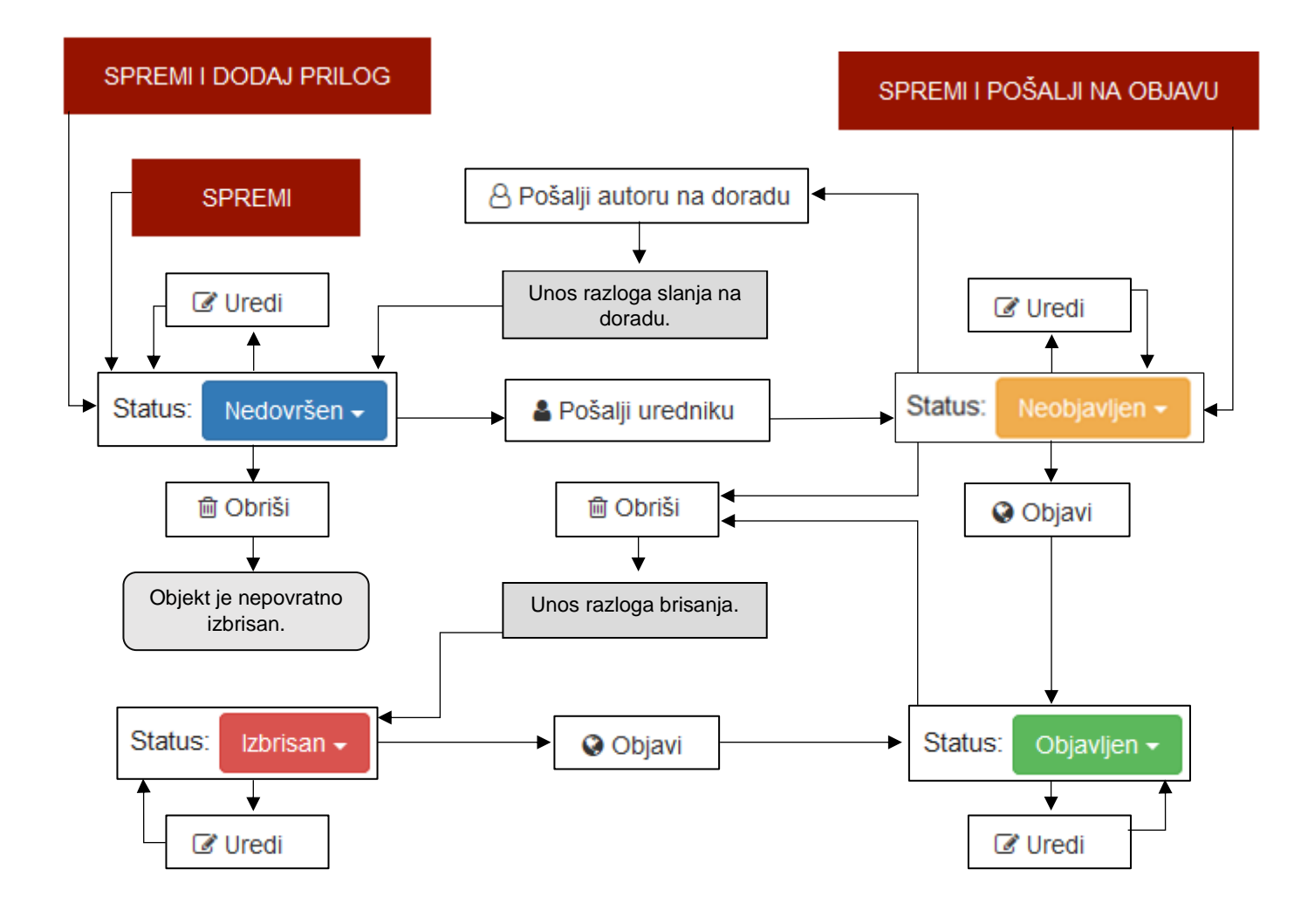